## **Better Tier Price Extension for Magento 2**

## 1. Introduction

The Better Tier Price for Magento 2 extension allows admin to implement tier pricing strategy on bulk purchases and offer more discounts, thus establishing customer loyalty.

## 2. General Configuration

After buying the Better Tier Price for Magento 2 extension, you can configure it by navigating here through the Magento backend.

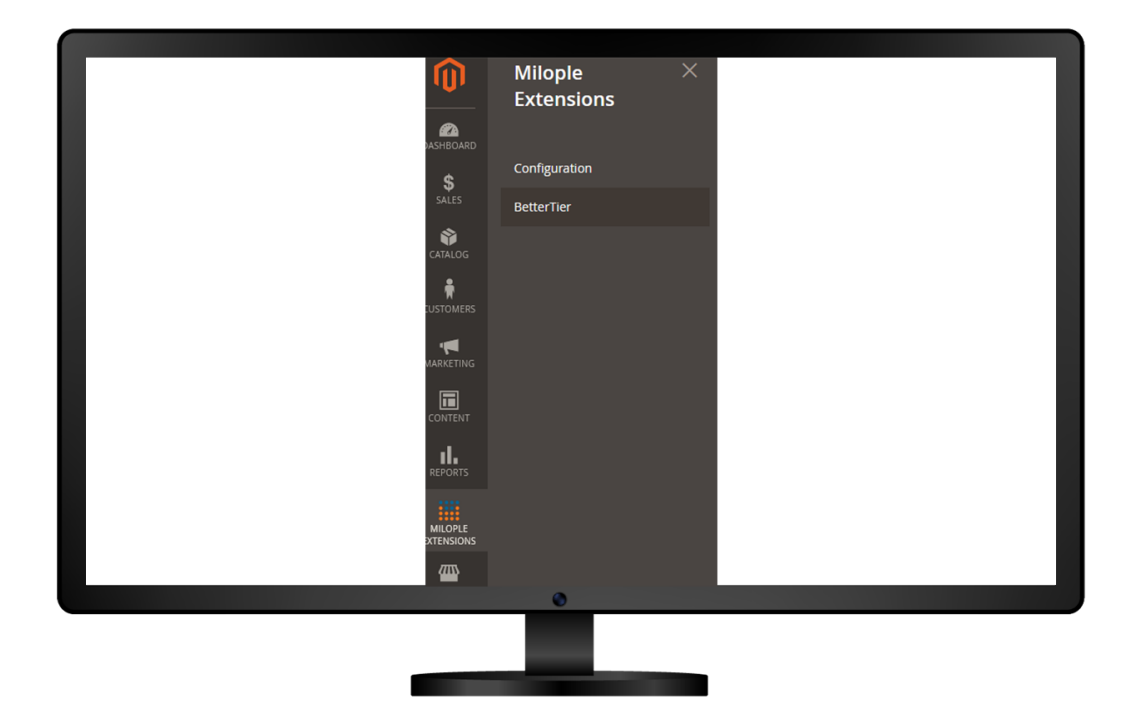

## 3. Extension Configuration

After purchasing the extension, you can access your serial key from "My Account" dashboard and enter it here to activate the extension.

The status functionality can enable or disable the Magento 2 Better Tier Price extension from here.

The admin can select to show the data in the table format.

Facilitates admin to display the data in the table format or else will show in the default form.

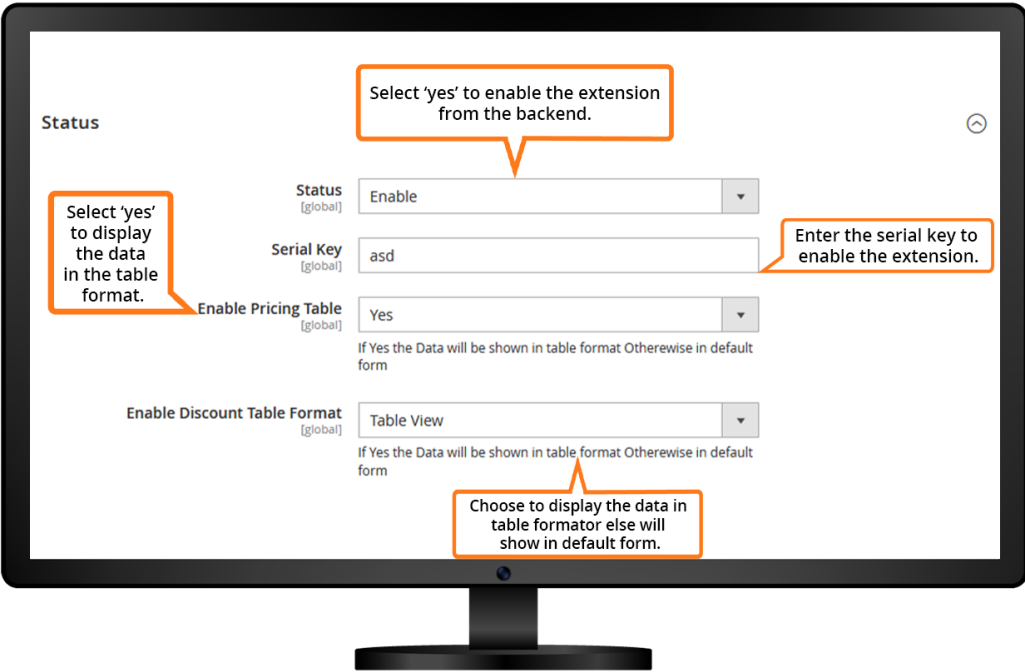

The admin can set to change the price automatically.

Allows you to set the custom title that you want to display.

Option to select yes to apply discount to specific category products.

Enter the category product title that you want to show.

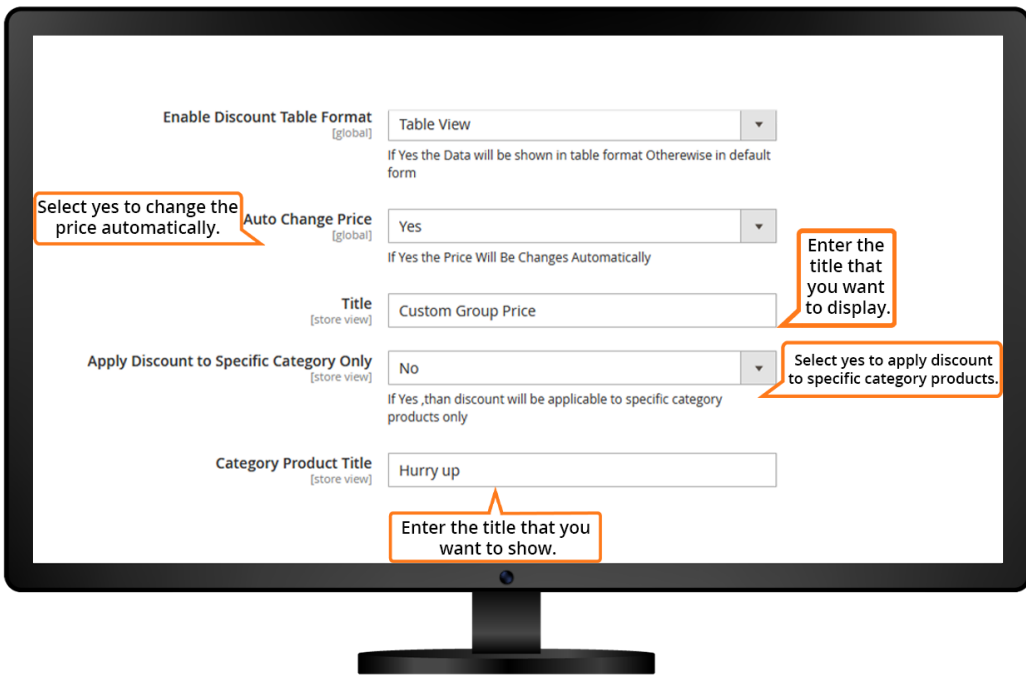

The admin can choose the category for which you want to apply a discount.

Option to enter the % discount that you want to apply.

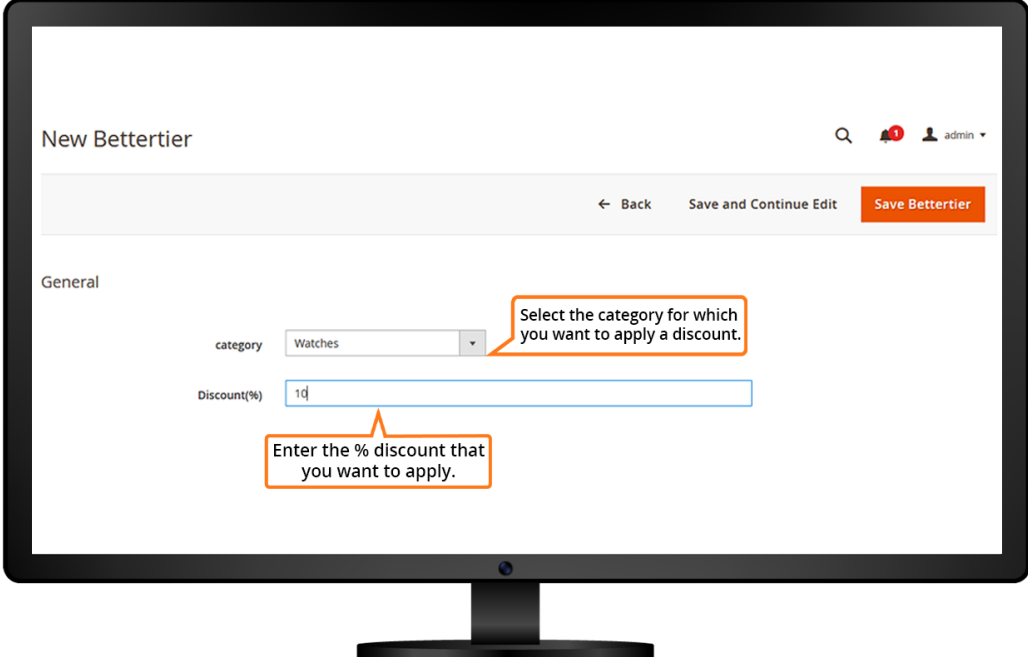

The admin can click on "Add New Better Tier" to add discounts for specific category products.

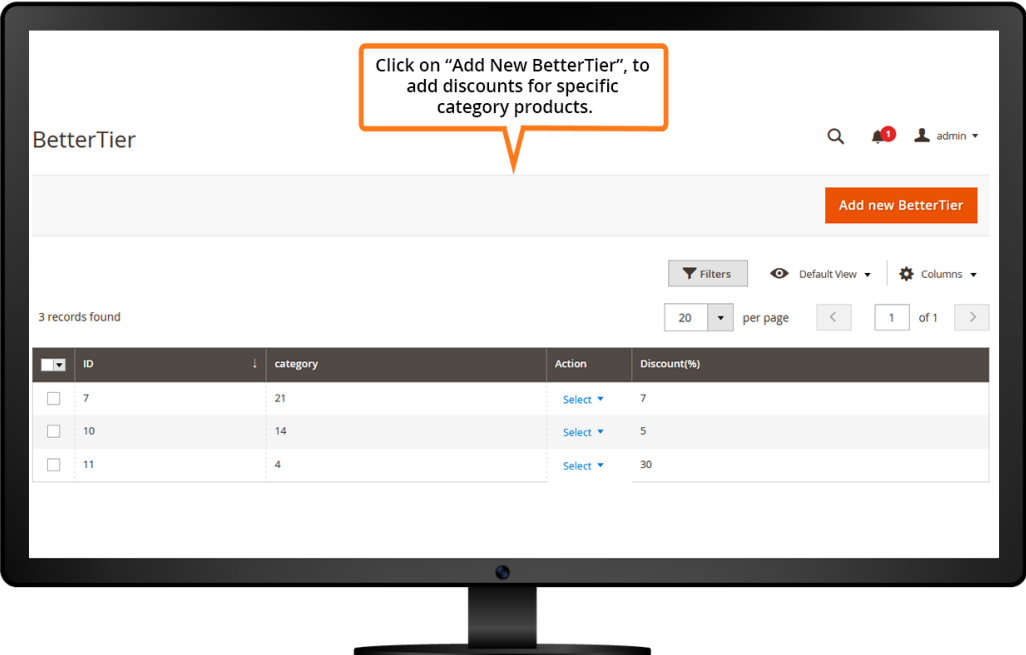

Allows admin to choose the product from the drop-down menu.

Enter the product name and original price of the product.

Option to choose the tax class from the drop-down menu.

Add the quantity for which you want to provide a discount.

The admin can choose the stock status from the drop-down menu.

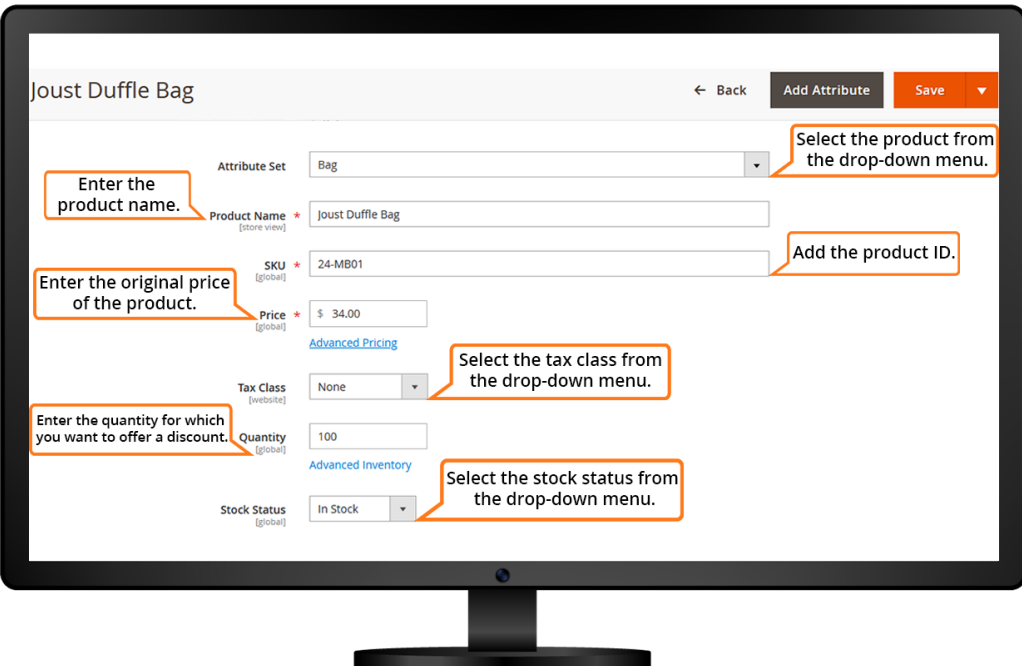

The admin can add the special price for the product.

Option to choose the start and end date for which you want to provide a discount.

Allows admin to set the price.

Choose the customer group to which you want to offer the discount.

The admin can set the minimum advertised price for the product.

Allows admin to choose from the drop-down menu to display the actual price.

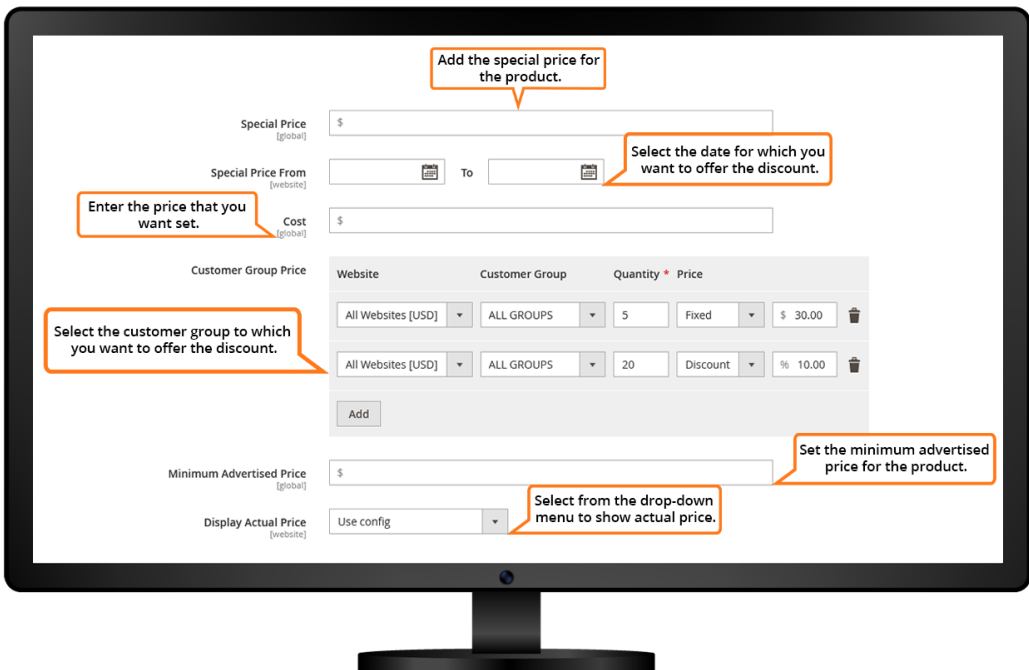

The image displayed the price of the product in the tabular format.

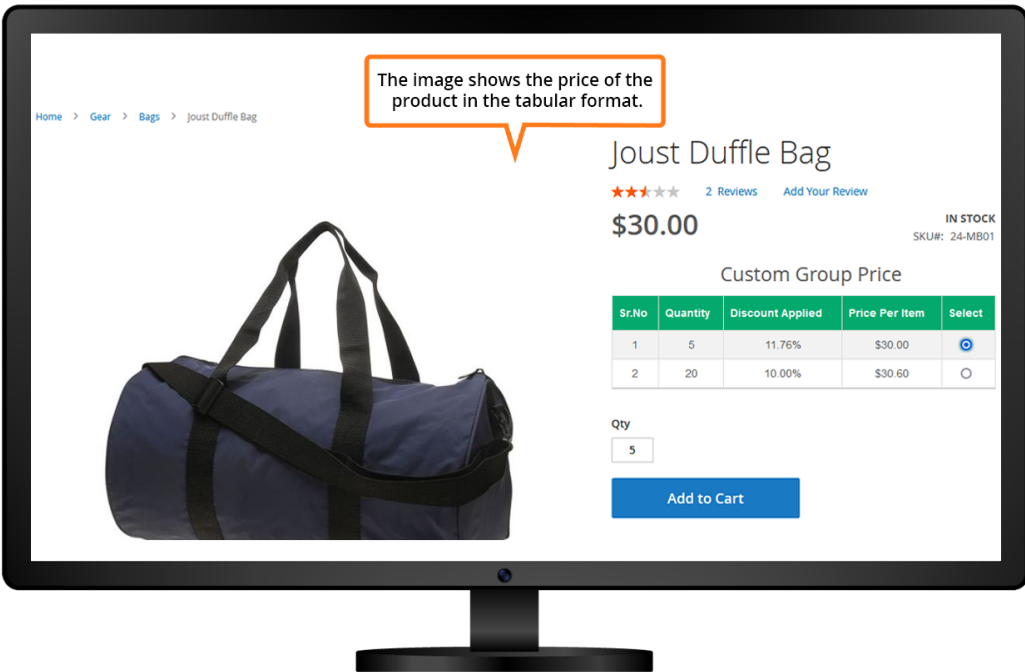

The image displays the custom price of the product along with the tier price.

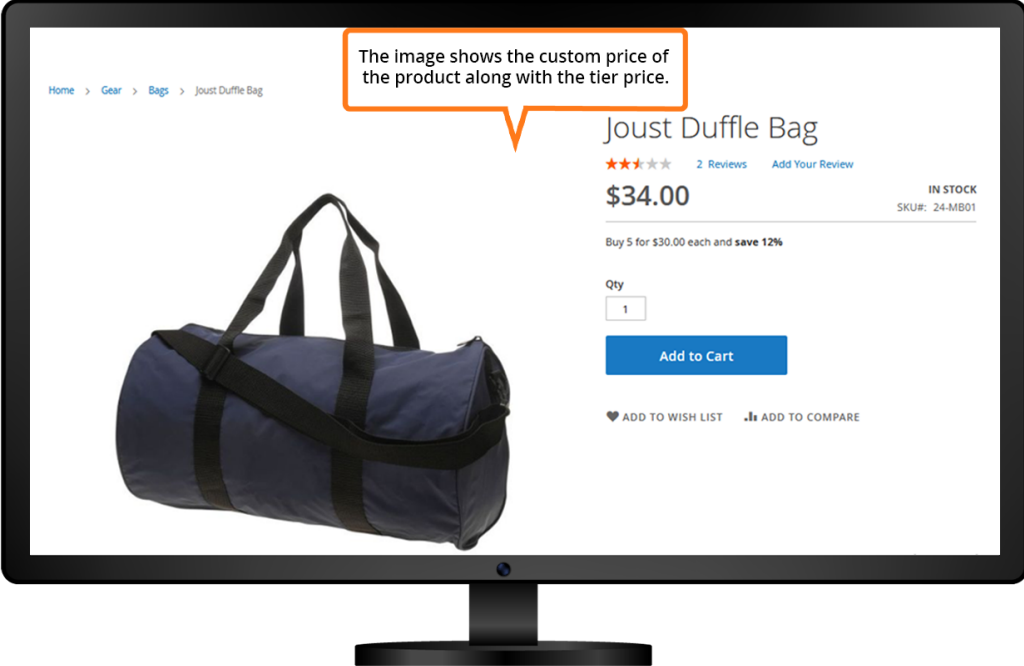

The image shows the product name, discounted price and the tabular price structure.

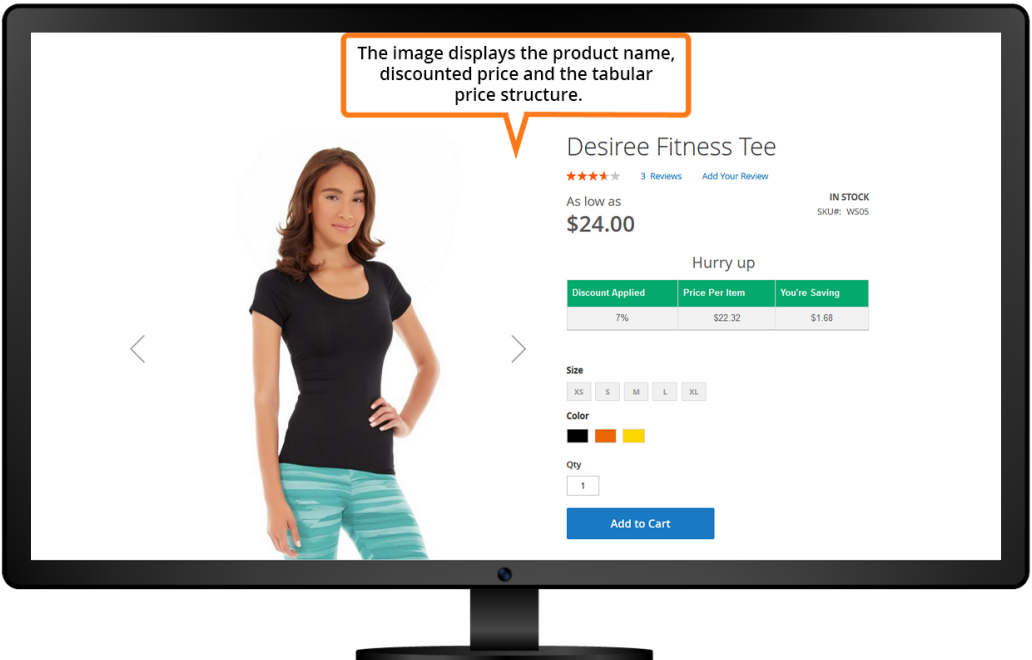

Showcase the product name, discounted price and the default pricing structure.

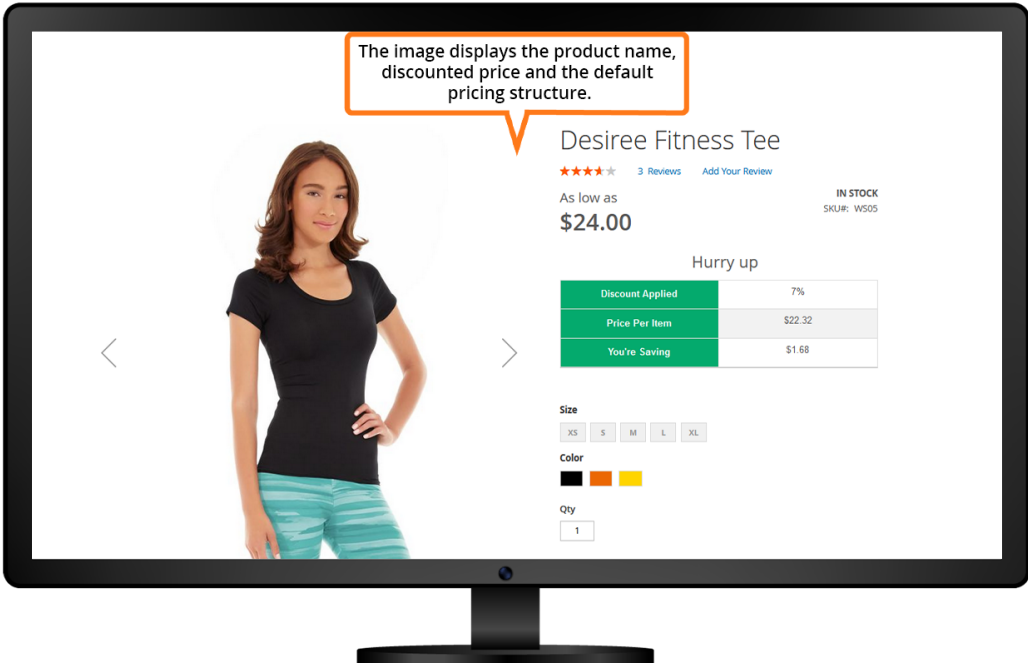